## How to setup VFD with USB cable

- 1. Install USB-Serial driver PL-2303 Driver Installer in advance, please find it from the disc.
- 2. Plug in VFD with USB cable to any USB port on the PC and turn it on.
- 3. Due to USB interface of VFD is transferred by USB-Serial driver from USB to RS232, for setup functions and installation sake, have to find which com port it connected with when plug-in to the PC. Please find it through the path as below, Click right-key on My computer on desktop of the PC,
	- $\rightarrow$  Select contents
	- $\rightarrow$  Hardware
	- → Microsoft Management Console
	- $\rightarrow$  COM and LPT

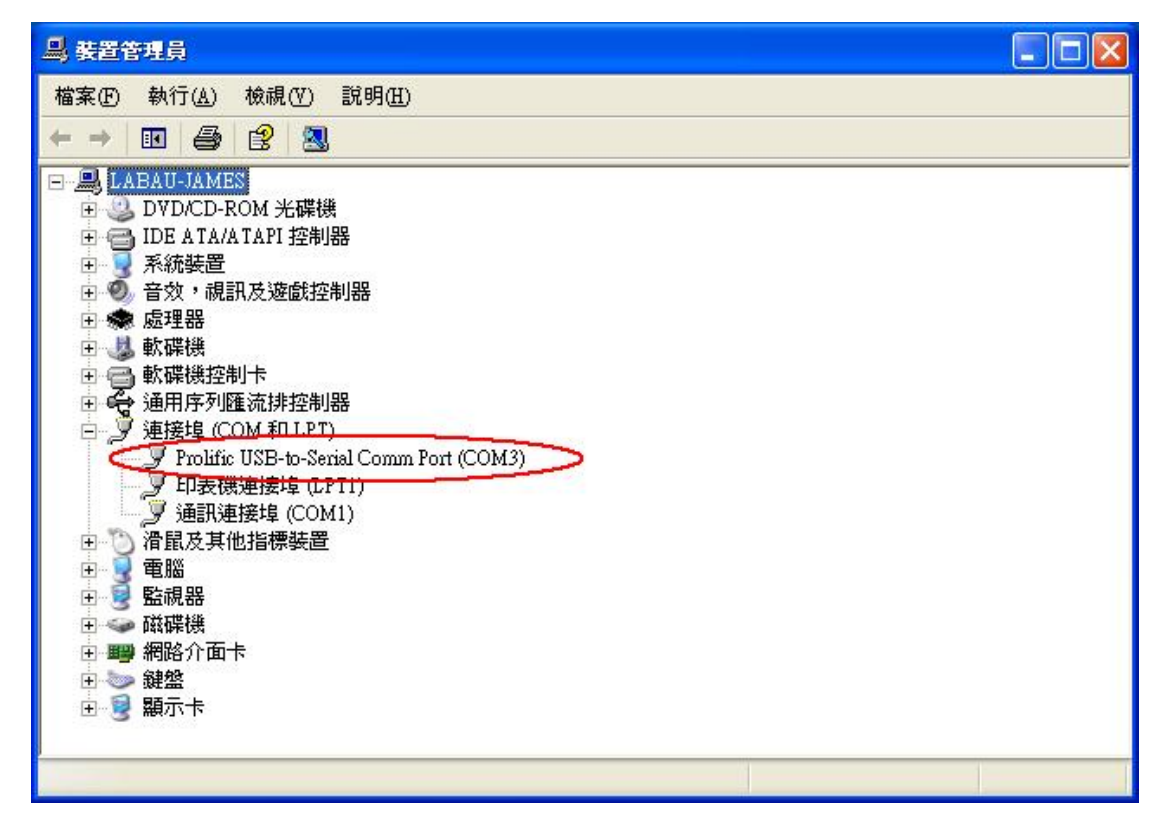

Then, you can find the VFD with USB interface was defined on COM3

4. Execute setup AP and select com port to be COM3. Now, VFD can be setup its functions by setup AP.